## Interpreters

File | Settings | PHP

The dialog box opens when you click the Browse button  $\blacksquare$  next to the Interpreter dropdown list in the Development environment section of the PHP page.

The page is available only when the PHP repository plugin is downloaded, installed, and enabled.

Use this dialog box to configure PHP installations at the IntelliJ IDEA level.

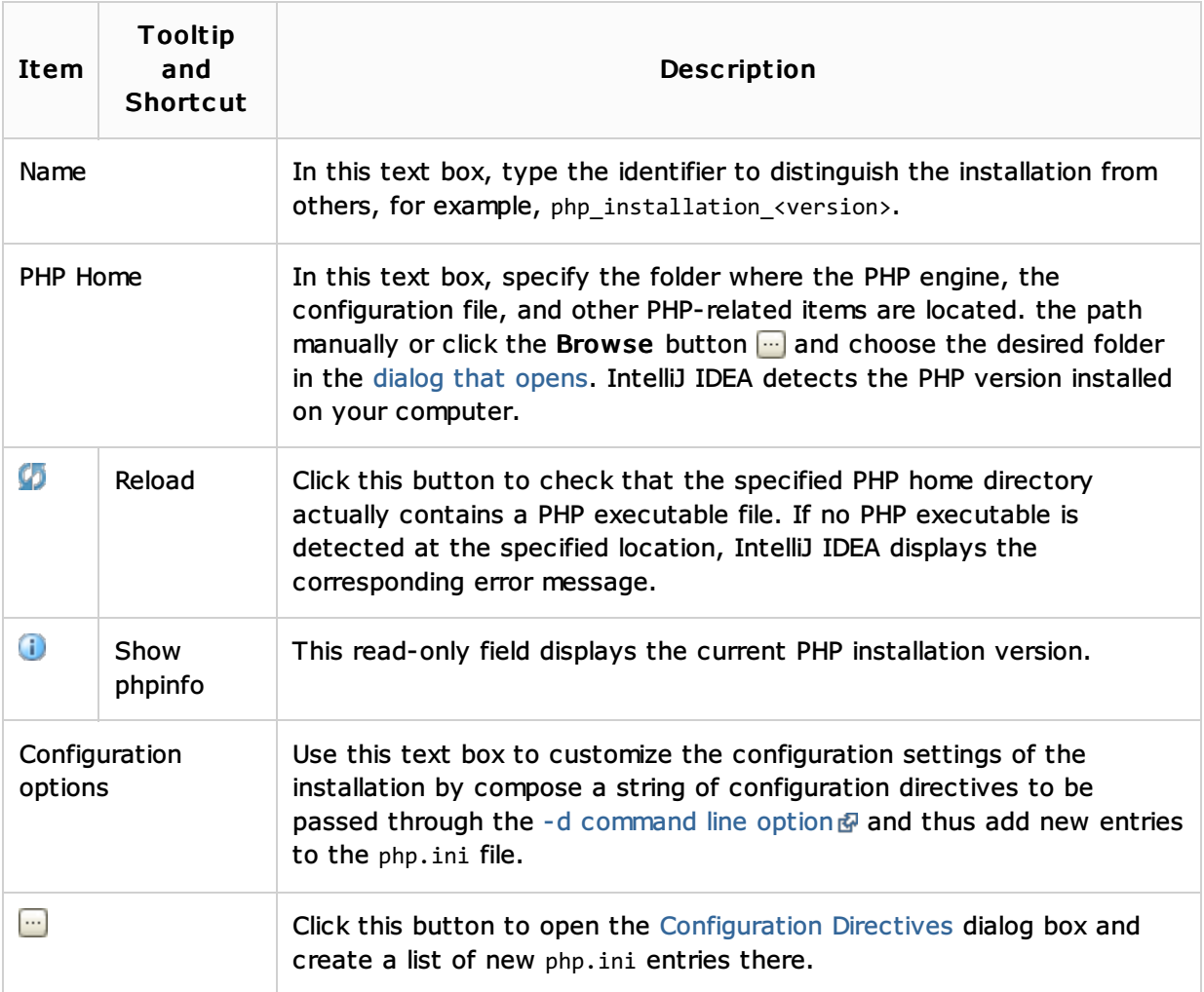

## Configuration directives dialog

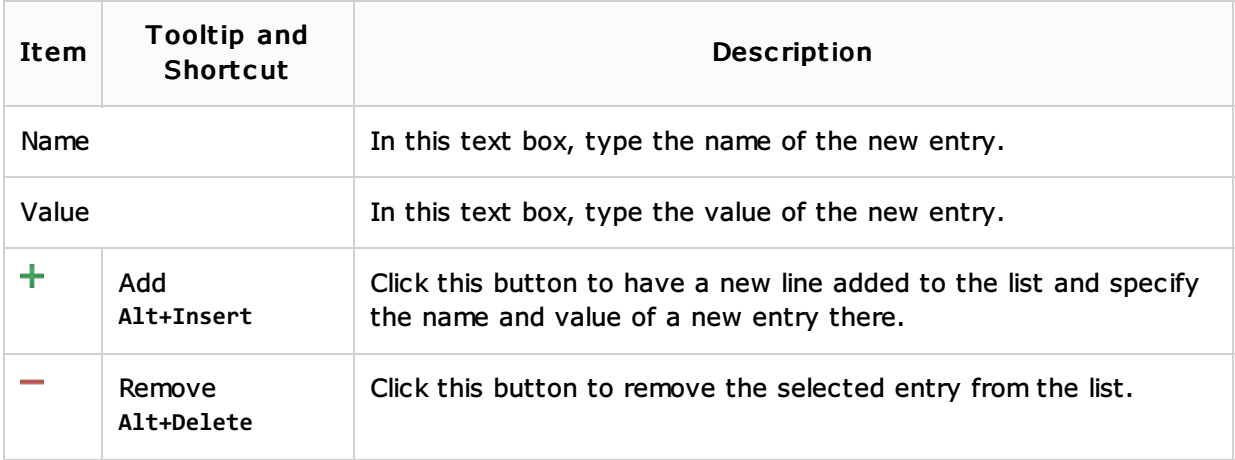

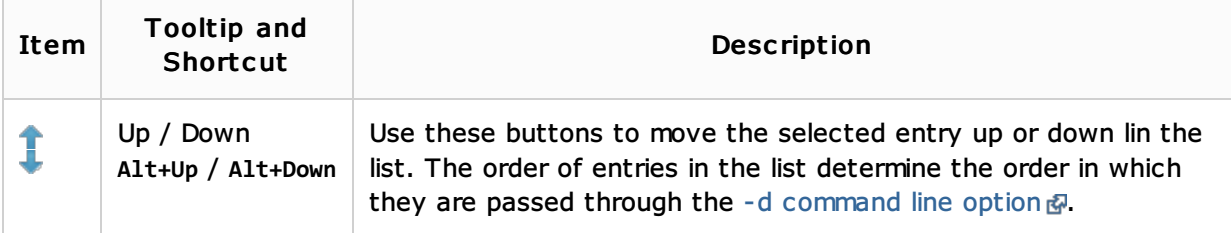

## See Also

Reference:

 $\blacksquare$  PHP

PHP Support:

**Enabling PHP Support** 

## Web Resources:

Developer Community